# **CESM Basic Workflow**

**Cécile Hannay**

NCAR is sponsored by the National Science Foundation

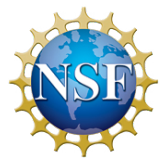

# **Outline**

• **CESM at a glance** 

- **1) The CESM framework**
- **2) Overview of CESM directories**
- **3) The CESM webpage**
- **CESM workflow** 
	- **1) Create a new case**
	- **2) Invoke cesm\_setup**
	- **3) Build the executable**
	- **4) Run and output data**
- • **Getting help**
- • **Appendix**

# **The CESM framework**

**The Community Earth System Model (CESM) is a set of models that can be run independently or together to simulate the Earth global climate.** 

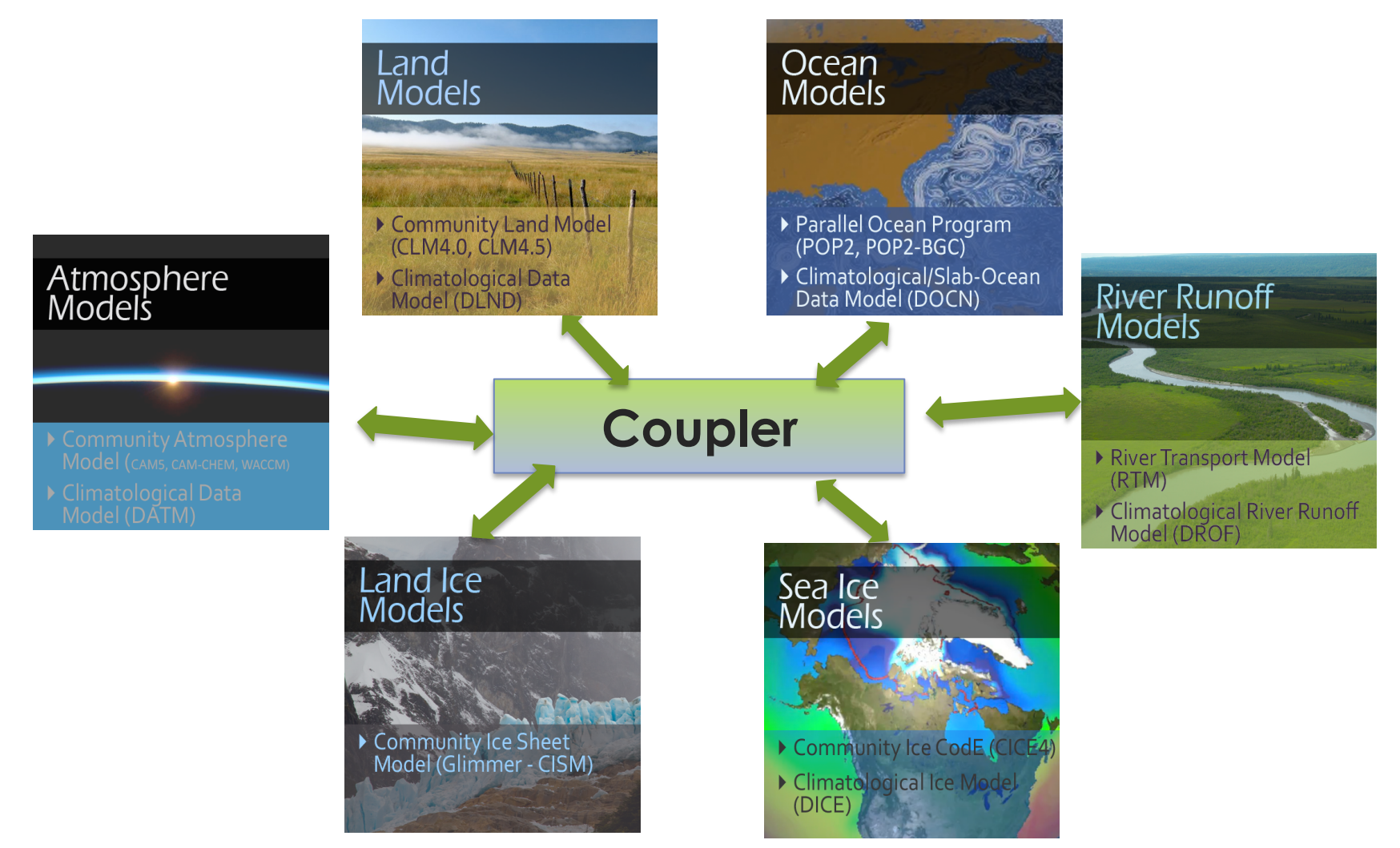

# **The CESM framework**

**The Community Earth System Model (CESM) is a set of models that can be run independently or together to simulate the Earth global climate.** 

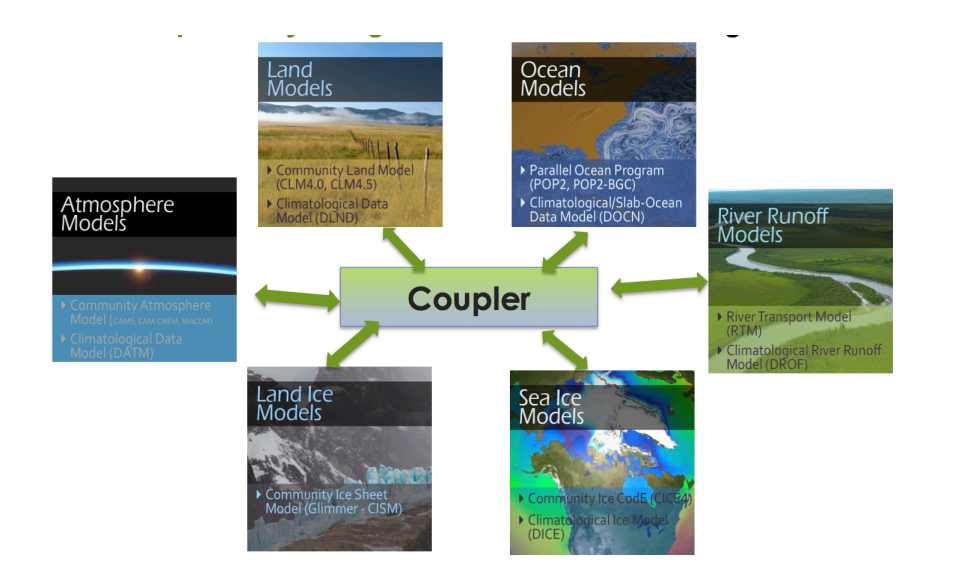

**The CESM can be run through a set of scripts provided with the model.** 

**This talk is a quick start to the CESM workflow (out-of the box)** 

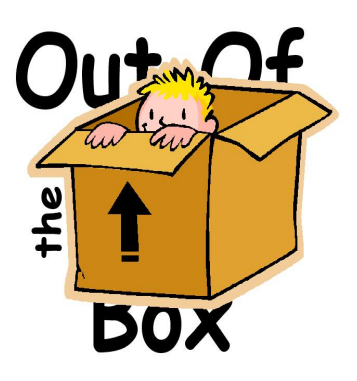

*out of the box = works immediately after installation without any modification* 

### **CESM data**

## **Overview of CESM Directories**

**/glade/p/cesm/cseg/inputdata \$DIN\_LOC\_ROOT**

**CESM Code** 

**/glade/p/cesm/lmwg/ CLM2014\_tutorial\_n03\_clm4\_5\_62 \$CCSMROOT** 

**CESM lives in 2 directories:** 

- **CESM code /glade/p/cesm/lmwg/CLM2014\_tutorial\_n03\_clm4\_5\_62** 

**- CESM data /glade/p/cesm/cseg/inputdata**

### **CESM data**

## **Overview of CESM Directories**

**/glade/p/cesm/cseg/inputdata \$DIN\_LOC\_ROOT**

**CESM Code** 

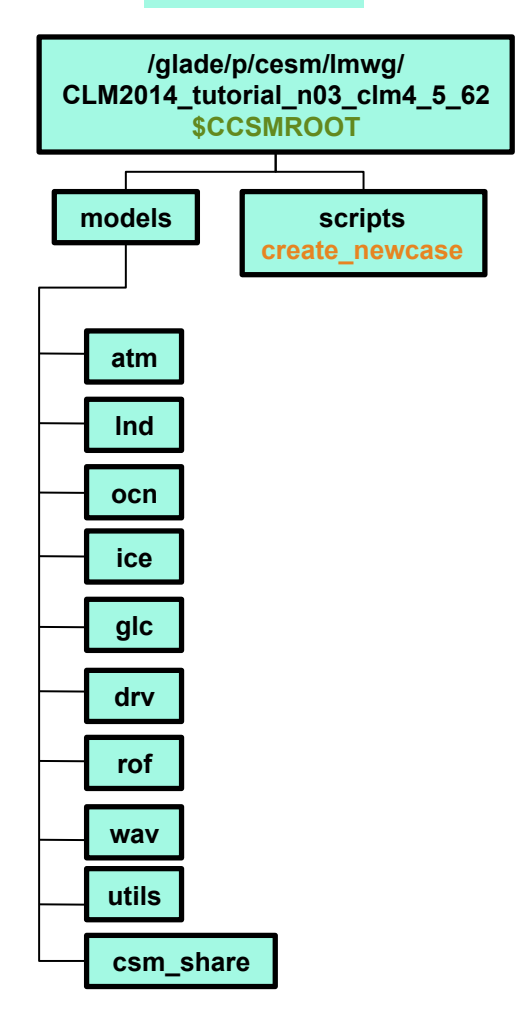

### **CESM code has 2 subdirectories:**

- **models: contains the code for every component** 

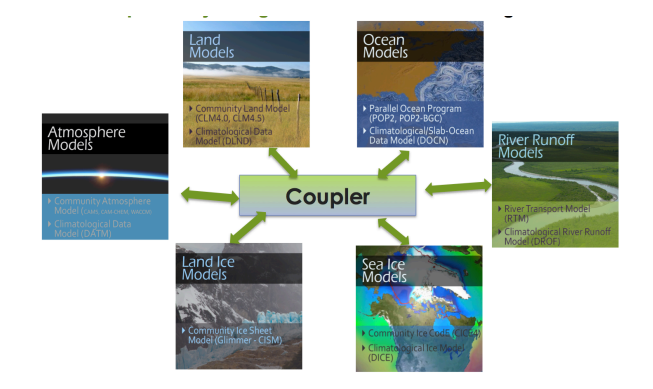

**- scripts: contains the scripts you need to run CESM** 

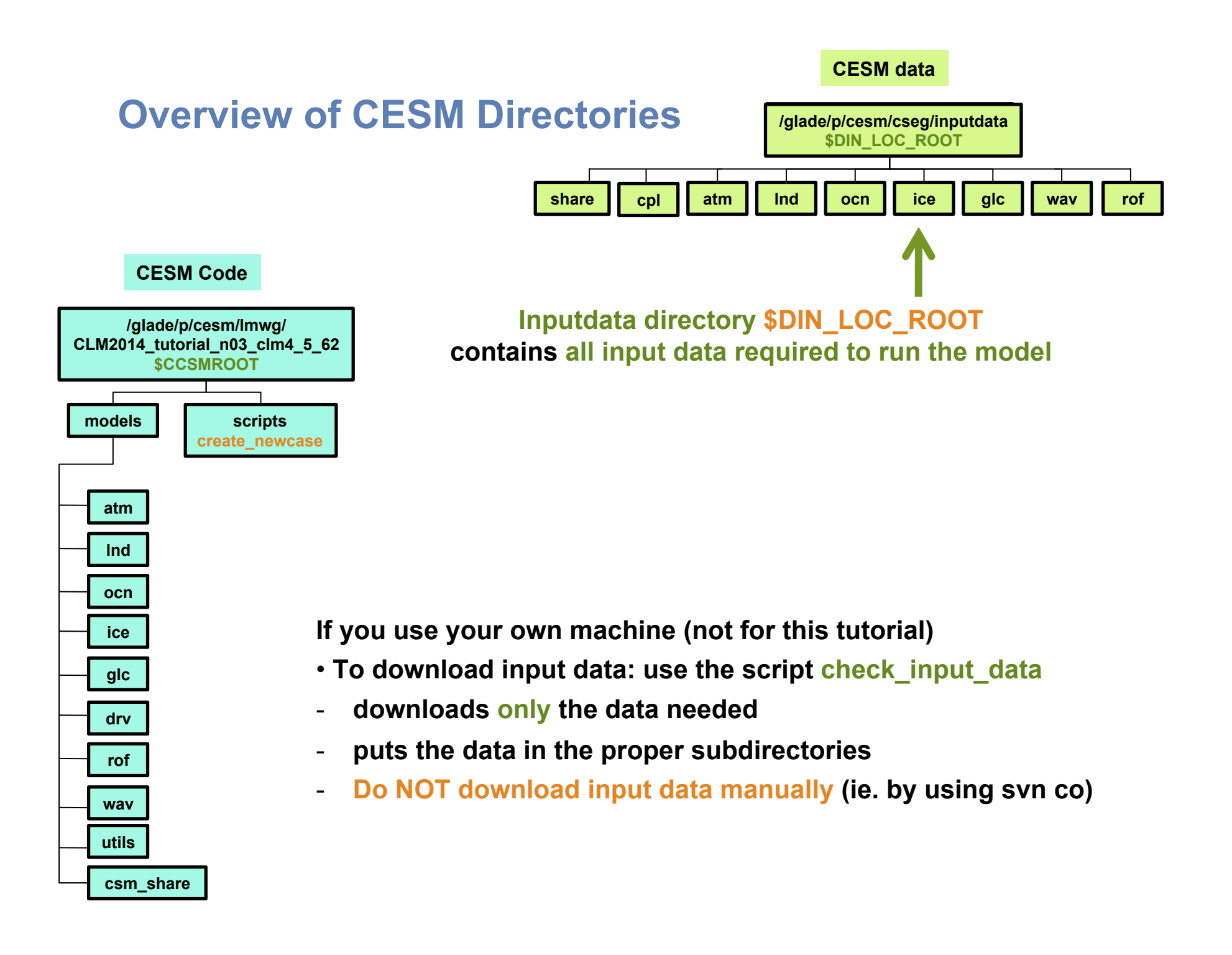

# **CESM 1.2 Web Page**

http://www.cesm.ucar.edu/models/cesm1.2/

Home » CESM Models » CESM1.2 Series Public Release

#### **CESM1.2 SERIES PUBLIC RELEASE**

#### **ABOUT THIS RELEASE SERIES**

The CESM1.2 release has numerous new key features among which are the addition of CLM4.5, new science changes to CAM5 running with the CAM-SE dynamical core, and new scripting infrastructure for the generation of component sets, grids and model testing.

### **Release Notes**

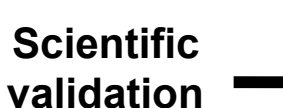

### **Guidance on model versions**

### **Post processing Tools**

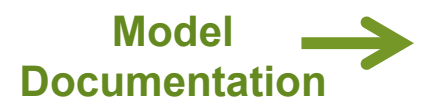

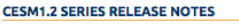

Please read the CESM1.2 Series Release Notes which includes What's New - Science, What's New -Software, Answer-Changing Features, Supported Machines, and Known Problems. The new scripting infrastructure is described in detail in the CESM1.2 User's Guide.

#### **SCIENTIFIC VALIDATION**

Scientific validation consists of a multi-decadal model run of the given component set at the target resolution, followed by scientific review of the model output diagnostics. All scientifically supported component sets are also accompanied by diagnostic and model output data. Validated CESM1.2 model results and diagnostics will be added to the CESM1.2 website as they become available.

#### What version of the model should I use?

For a scientifically supported target component set and resolution, please refer to the Scientifically Validated Configurations for that target configuration. For component sets and resolutions that are not scientifically validated in any supported release (e.g. cesm1.0.5 and cesm1.1.1), CSEG strongly urges you to use the latest model release (in this case cesm1.2.0).

#### **DIAGNOSTIC PACKAGES AND NAMING CONVENTIONS**

• Post Processing Utilities . Model File Naming Conventions • Experiment Case Naming Conventions

**MODEL DOCUMENTATION** 

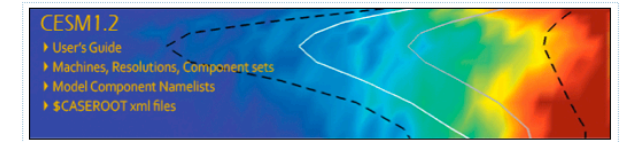

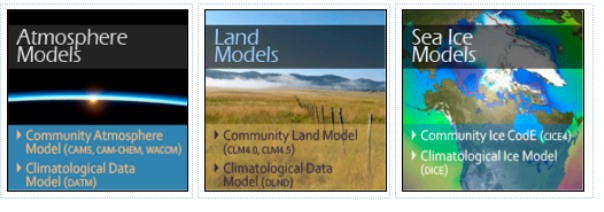

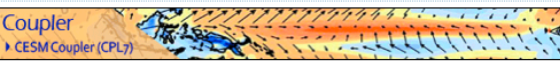

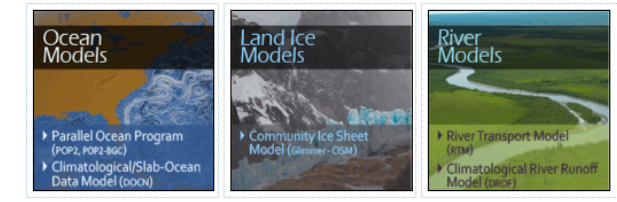

#### **CESM PROJECT**

The Community Earth System Model<br>(CESM) is a fully-coupled, global<br>climate model that provides statecannot move to more in the state of the art computer simulations of<br>the Earth's past, present, and future<br>climate states.

CESM is sponsored by the National<br>Science Foundation (NSF) and the<br>U.S. Department of Energy (DOE).<br>Administration of the CESM is<br>maintained by the Climate and Global<br>Dynamics Division (CCD) at the National Center for Atmospheric Research (NCAR).

#### **MODEL SOURCE CODE**

**Copyright and Terms of Use** All CESM source code is subject to<br>the following Copyright Notice and

#### **Acquiring the Release Code**

The source code for CESM releases is The source code of the capability<br>distributed through a public<br>code can be checked out using<br>subversion client software, such as<br>the command tool svn, or simply view<br>the command tool svn, or simply view the latest version with a web

A short registration is required to<br>access the repository. After<br>registering, you will receive an email taining a user name and password that is necessary to gain access to the repository.

Acquistion of the code is more fully described in the most recent version<br>of the CESM1.2 User's Guide.

#### **REPORTING A PROBLEM**

If you have any problems, please first<br>read the User's Guide Including the<br>sections on FAQs and Use Cases.<br>Please also refer to the CESM<br>Builletin Board, which is in place to<br>Builletin Board, which is in place to<br>facilitat Ferminant community. Finally, please also<br>refer to the Release Notes entries<br>that are provided with every release<br>and release update. If questions or and recesse upwater. It questions and<br>an email to cesm-help@cgd.ucar.edu.<br>Support questions will be answered as resources are available

#### **CESM SUPPORT POLICY** CESM Support Policy - November<br>2012

**CESM DATA MANAGEMENT & DISTRIBUTION PLAN** ribution Plan documents the<br>redures for the storage and<br>ribution of the screegion

### **Background and Sponsors**

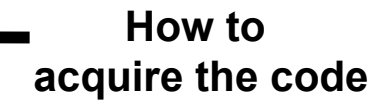

### **Reporting problems Getting Help**

**CESM 1.2 Web Page**

http://www.cesm.ucar.edu/models/cesm1.2/

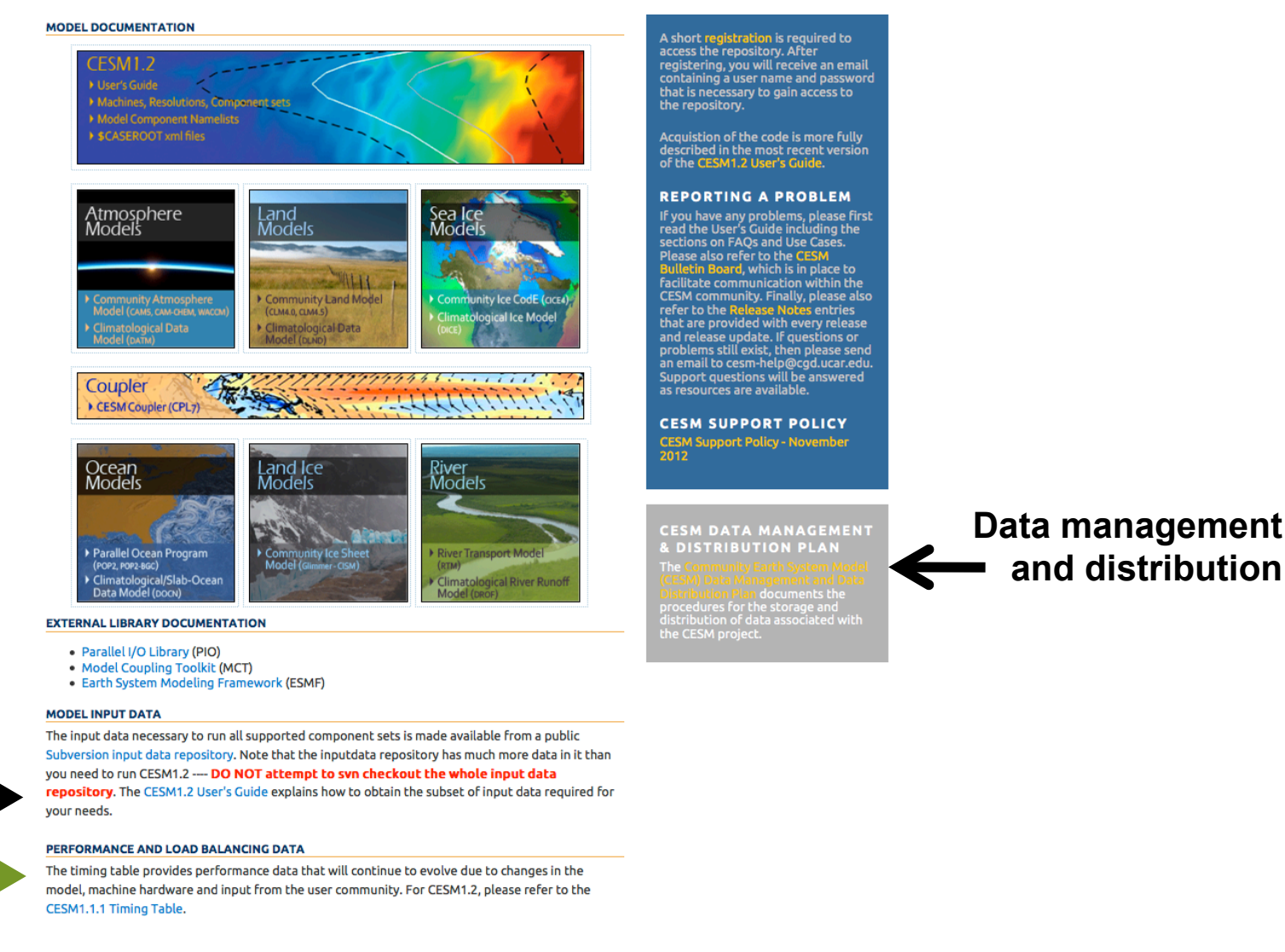

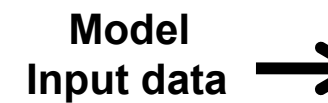

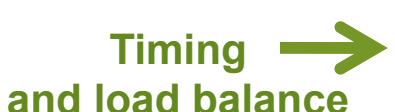

# **Outline**

## • **CESM**

- **1) The CESM framework**
- **2) Overview of CESM directories**
- **3) CESM webpage**

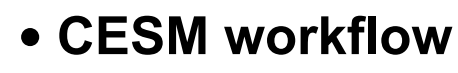

- **1) Create a new Case**
- **2) Invoke cesm\_setup**
- **3) Build the executable**
- **4) Run and output data**
- • **Getting More Help**
- • **Appendix**

# **Work Flow: Super Quick Start**

### **CESM can be run with a set of 4 commands**

```
# go into scripts directory into the source code download 
     cd /glade/p/cesm/lmwg/CLM2014_tutorial_n03_clm4_5_62/scripts 
     # (1) create a new case in your home directory 
     ./create_newcase -case ~/I1850_001 -res f19_g16 -compset I1850CLM45 -mach yellowstone
     # go into the case you just created in the last step 
     cd ~/I1850_001 
     # (2) invoke cesm_setup
     ./cesm_setup
     # (3) build the executable 
     ./I1850_001.build 
     # (4) submit your run to the batch queue 
     ./I1850_001.submit
(1) 
(2) 
(3) 
(4)
```
**It is that easy !**

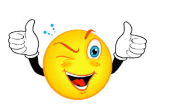

# **Basic Work Flow**

# **(***or how to set up and run an experiment)*

## **Creating & Running a Case**

- **(1) Create a New Case**
- **(2) Invoke cesm\_setup**
- **(3) Build the Executable**
- **(4) Run the Model and Output Data Flow**

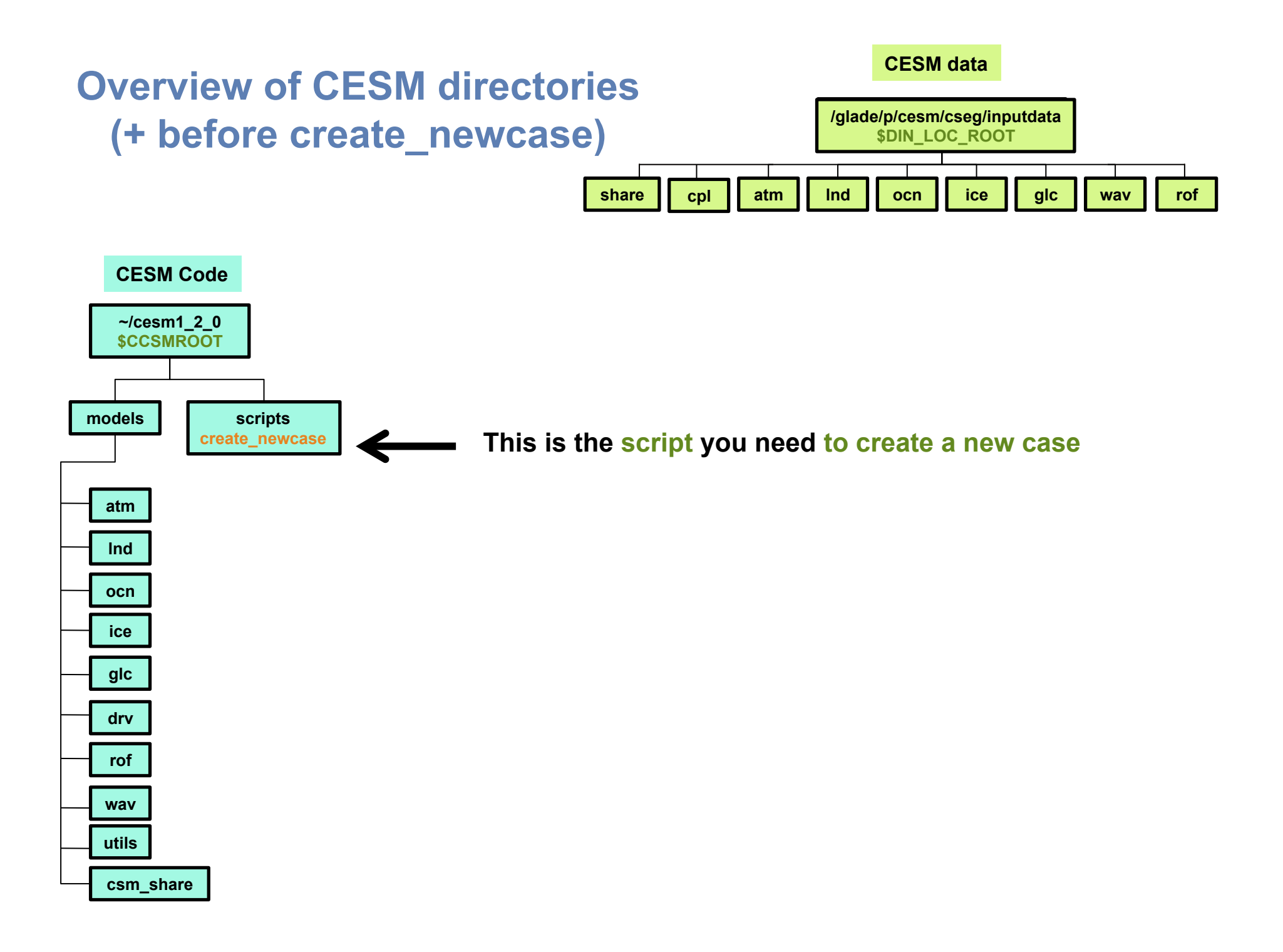

# **Work Flow: Super Quick Start**

### **CESM can be run with a set of 4 commands**

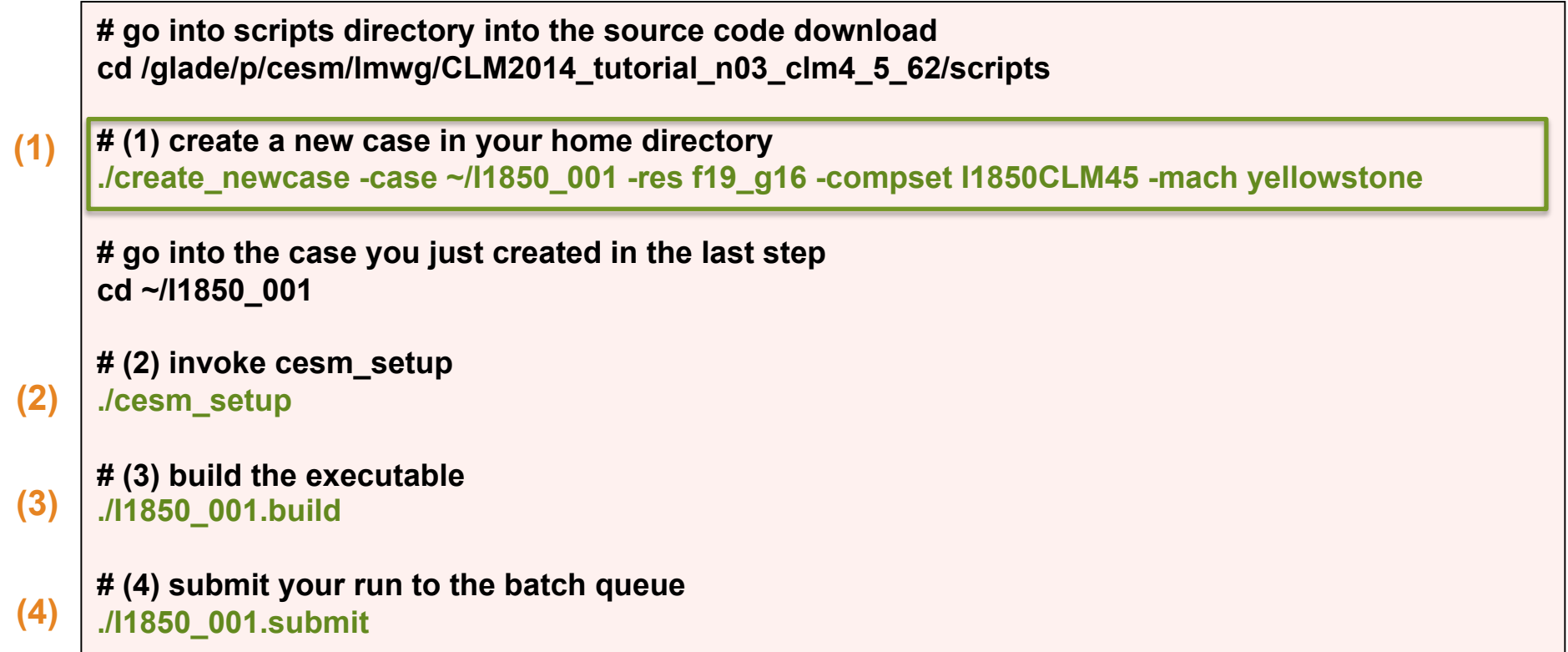

**It is that easy !**

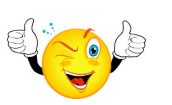

## **Create a new case**

**In the scripts directory, create\_newcase is the tool that generates a new case.** 

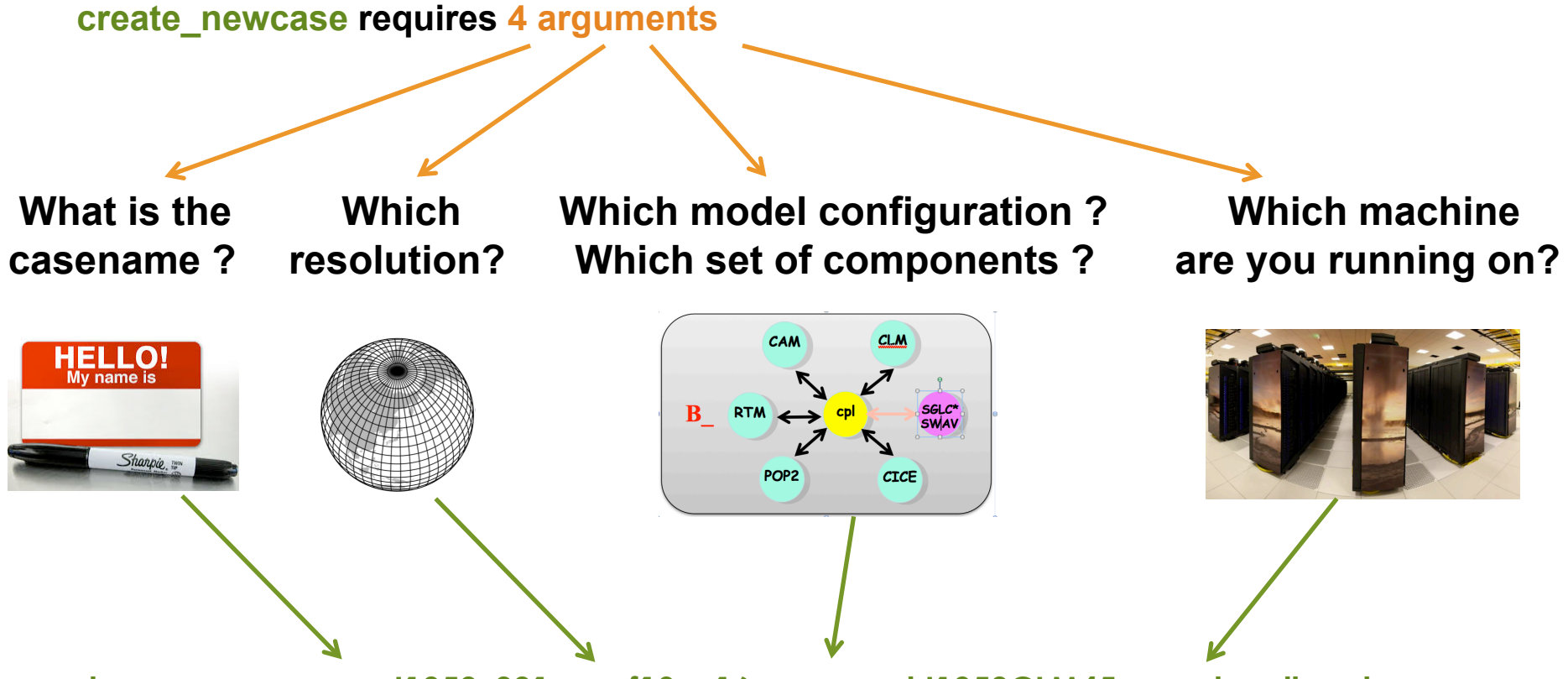

**create\_newcase -case I1850\_001 -res f19\_g16 -compset I1850CLM45 -mach yellowstone**

**create\_newcase requires 4 arguments** 

**create\_newcase -case ~/I1850\_001 -res f19\_g16 -compset I1850CLM45 -mach yellowstone**

**create\_newcase requires 4 arguments** 

**create\_newcase -case ~/I1850\_001 -res f19\_g16 -compset I1850CLM45 -mach yellowstone**

**case is the name and location of the case being created ~/I1850\_001** 

*Recommendation: Use meaningful names* 

**create\_newcase requires 4 arguments** 

**create\_newcase -case ~/I1850\_001 -res f19\_g16 -compset I1850CLM45 -mach yellowstone**

**res specifies the model resolutions (or grid): f19\_g16 (atm/lnd\_ocn/ice)** 

**Grid naming convention** 

**Each model resolution can be specified by its alias, short name and long name.** 

**Example of equivalent alias, short name and long name:** 

- **alias: f19\_g16 (atm/lnd\_ocn/ice)**
- **short name: 1.9x2.5\_gx1v6**
- **long name = a%1.9x2.5\_l%1.9x2.5\_oi%gx1v6\_r%r05\_m%gx1v6\_g%null\_w%null**

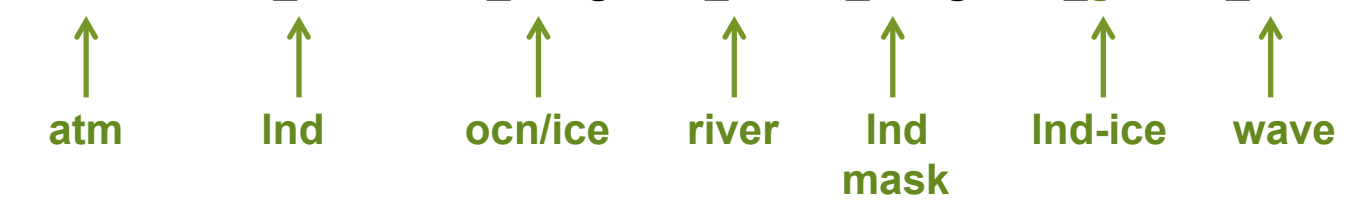

**create\_newcase requires 4 arguments** 

**create\_newcase -case ~/I1850\_001 -res f19\_g16 -compset I1850CLM45 -mach yellowstone**

**compset specifies the "component set"** 

**Component set specifies component models, forcing scenarios and physics options for those models** 

### **Compset naming convention**

**Each model compset can be specified by its alias, short name and long name. Example of equivalent alias, short name and long name:** 

- **alias: I1850CLM45**
- **short name: I\_1850\_CLM45**
- **long name = 1850\_DATM%QIA\_CLM45%SP\_SICE\_SOCN\_RTM\_SGLC\_SWAV**

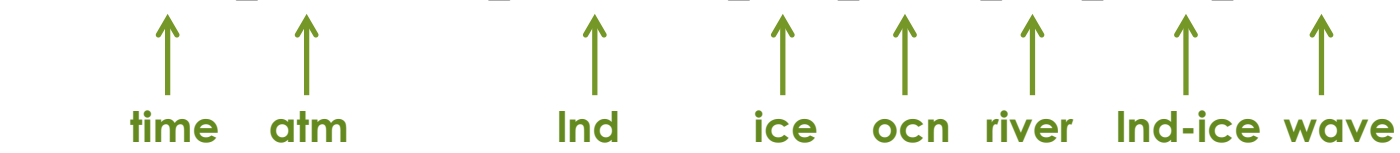

# **More on CESM component sets**

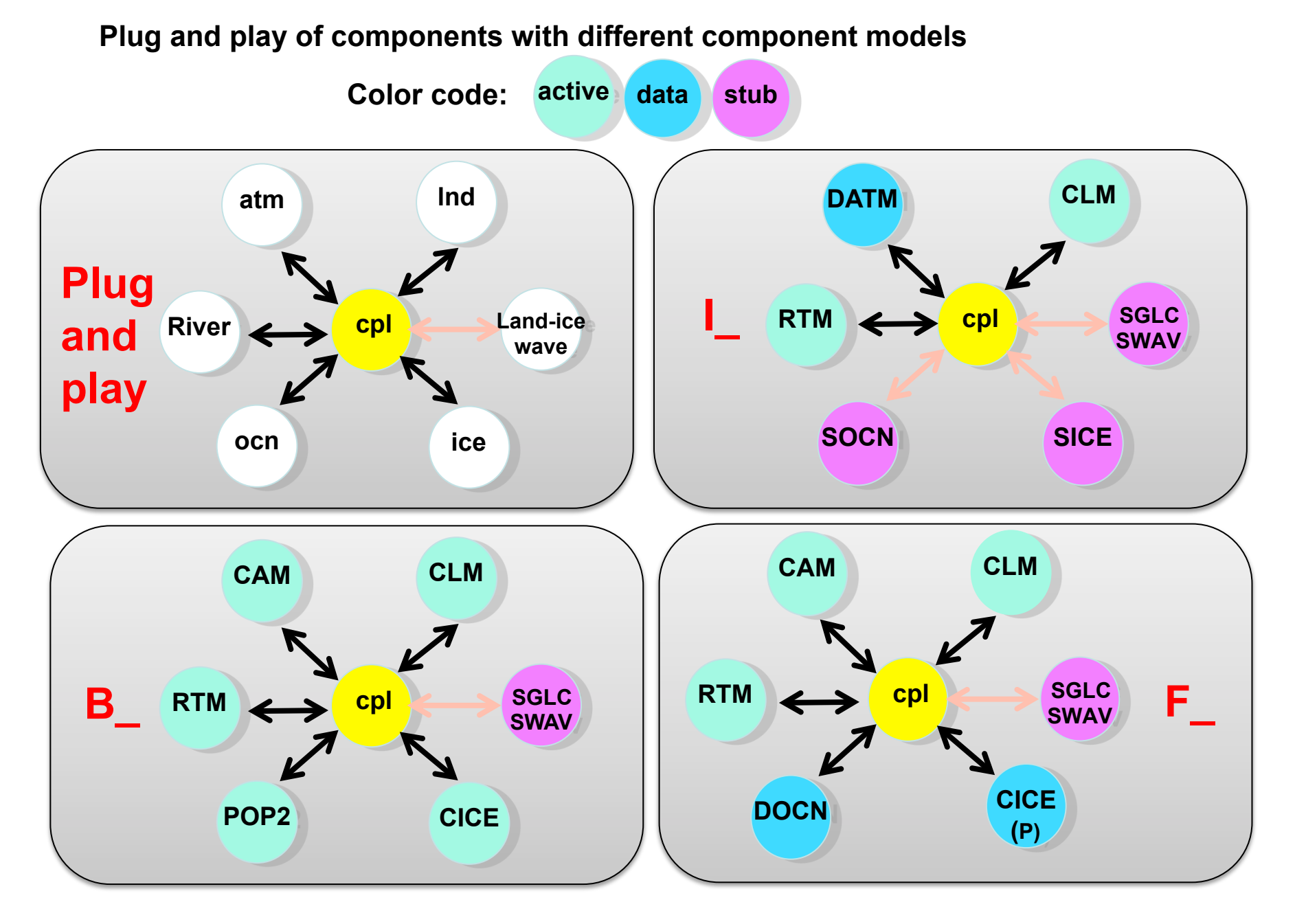

**create\_newcase requires 4 arguments** 

**create\_newcase -case ~/I1850\_001 -res f19\_g16 -compset I1850CLM45 -mach yellowstone**

**mach specifies the machine that will be used.** 

**"supported" machines tested regularly, eg. yellowstone, titan, hopper, intrepid** 

## **Valid Values for res, compset, and mach**

**Command line to list all the valid choices for grids, compsets and machines** 

**./create\_newcase -list <type>** 

**with type can be [compsets, grids, machines]** 

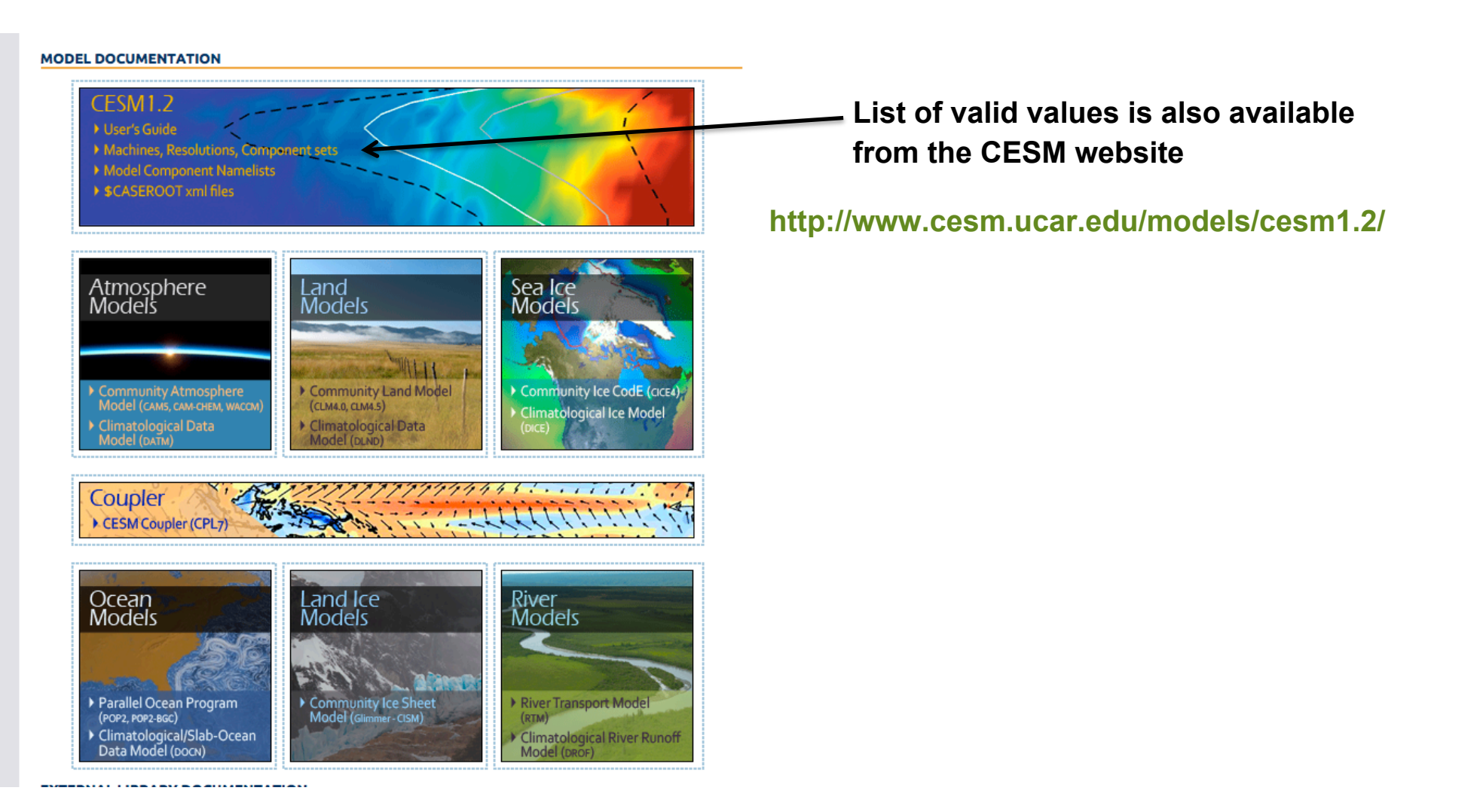

# **About create\_newcase**

• **./create\_newcase –help lists all the available options** 

• **Most often only four options are used: case, compset, res, and mach** 

cd …/cesm1\_2\_0/scripts/ ./create\_newcase –help

#### SYNOPSIS

create newcase [options] OPTIONS

> User supplied values are denoted in angle brackets (<>). Any value that contains white-space must be quoted. Long option names may be supplied with either single or double leading dashes. A consequence of this is that single letter options may NOT be bundled.

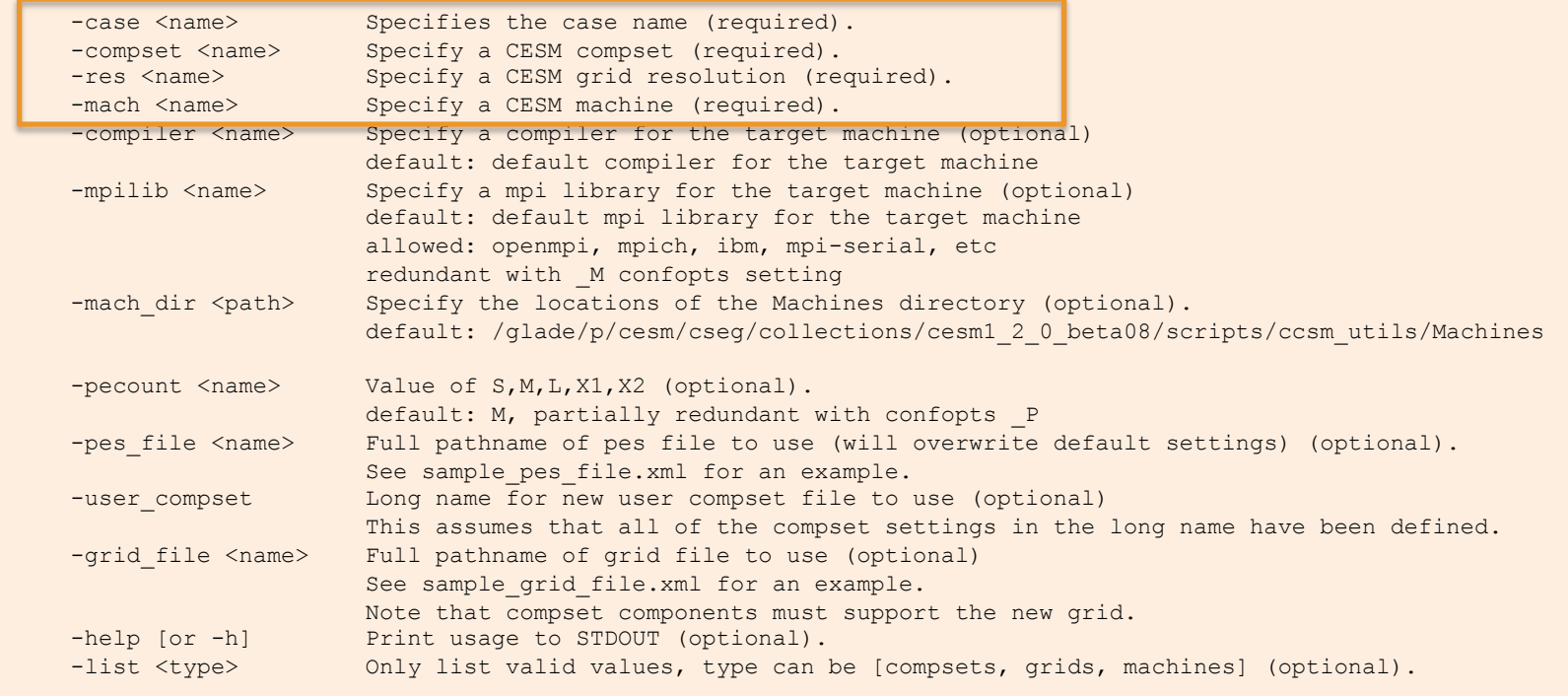

...

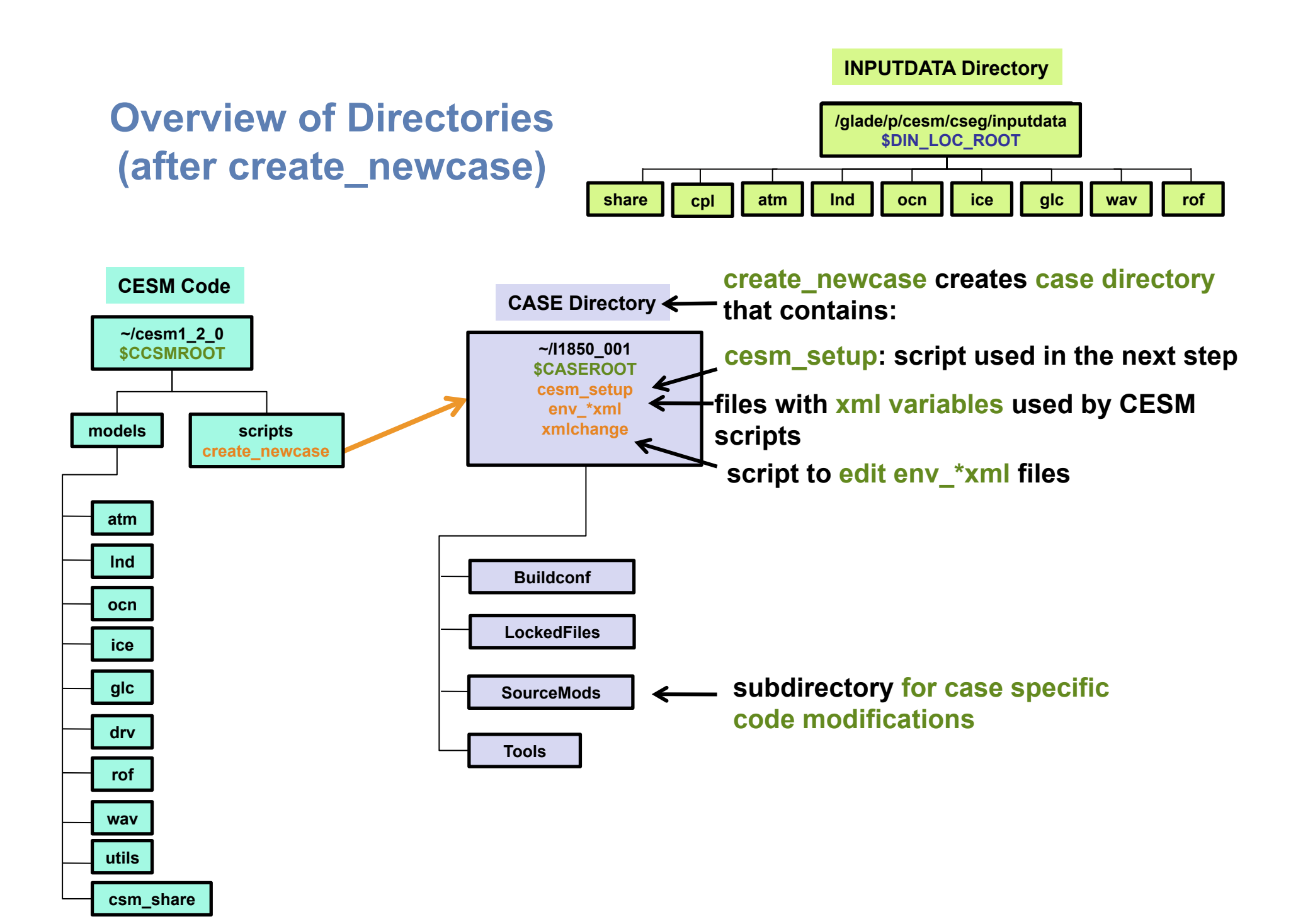

# **About env\_\*.xml files**

• **env\_\*.xml contains variables used by scripts -- some can be changed by the user** 

- env\_case.xml: set by create\_newcase and cannot be modified
- **env\_mach\_pes.xml : specifies layout of components**
- **env\_build.xml: specifies build information**
- **env\_run.xml : sets run time information (such as length of run, frequency of restarts, …) User interacts with this file most frequently**
- • **Here's a snippet of the env\_run.xml file**

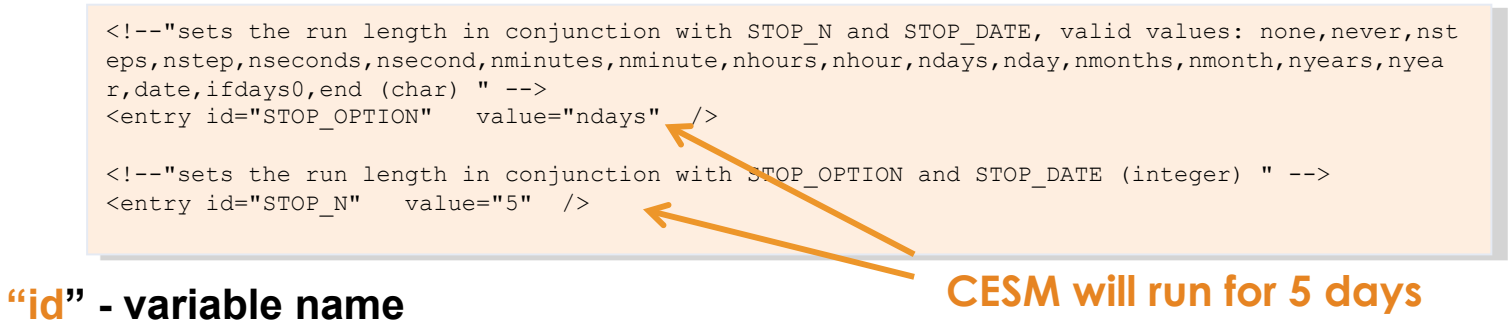

**"value" – variable value**

- **To modify a variable in an xml file use xmlchange**
	- **./xmlchange STOP\_N=20**

# **Basic Work Flow**

# **(***or how to set up and run an experiment)*

## **Creating & Running a Case**

- **(1) Create a New Case**
- **(2) Invoke cesm\_setup**
- **(3) Build the Executable**
- **(4) Run the Model and Output Data Flow**

# **Work Flow: Super Quick Start**

### **CESM can be run with a set of 4 commands**

```
# go into scripts directory into the source code download 
     cd /glade/p/cesm/lmwg/CLM2014_tutorial_n03_clm4_5_62/scripts 
     # (1) create a new case in your home directory 
     ./create_newcase -case ~/I1850_001 -res f19_g16 -compset I1850CLM45 -mach yellowstone
     # go into the case you just created in the last step 
     cd ~/I1850_001 
     # (2) invoke cesm_setup
     ./cesm_setup
     # (3) build the executable 
     ./I1850_001.build 
     # (4) submit your run to the batch queue 
     ./I1850_001.submit
(1) 
(2) 
(3) 
(4)
```
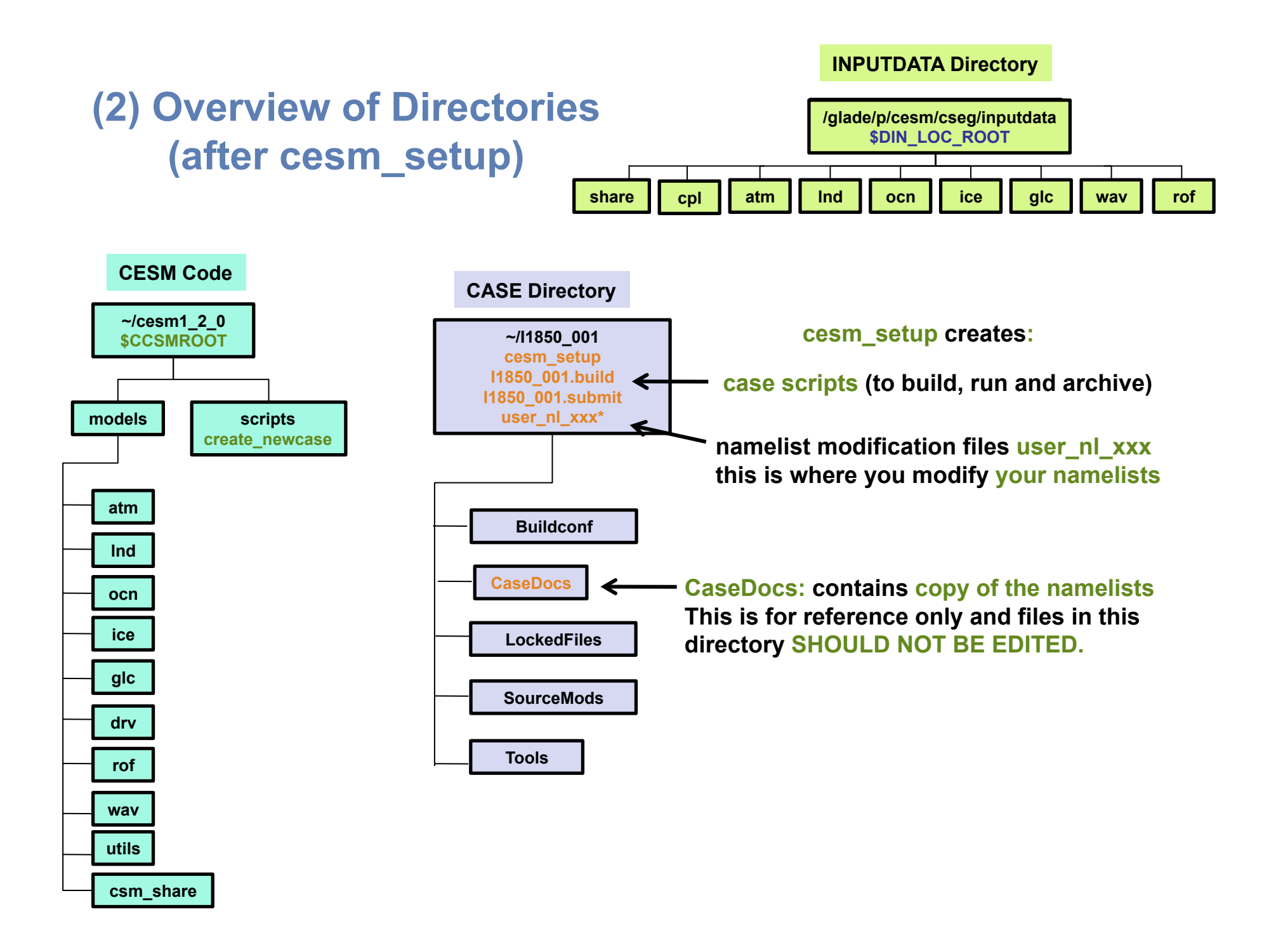

# **Basic Work Flow**

# **(***or how to set up and run an experiment)*

## **Creating & Running a Case**

- **(1) Create a New Case**
- **(2) Invoke cesm\_setup**
- **(3) Build the Executable**
- **(4) Run the Model and Output Data Flow**

# **Work Flow: Super Quick Start**

### **CESM can be run with a set of 4 commands**

```
# go into scripts directory into the source code download 
     cd /glade/p/cesm/lmwg/CLM2014_tutorial_n03_clm4_5_62/scripts 
     # (1) create a new case in your home directory 
     ./create_newcase -case ~/I1850_001 -res f19_g16 -compset I1850CLM45 -mach yellowstone
     # go into the case you just created in the last step 
     cd ~/I1850_001 
     # (2) invoke cesm_setup
     ./cesm_setup
     # (3) build the executable 
     ./I1850_001.build 
     # (4) submit your run to the batch queue 
     ./I1850_001.submit
(1) 
(2) 
(3) 
(4)
```
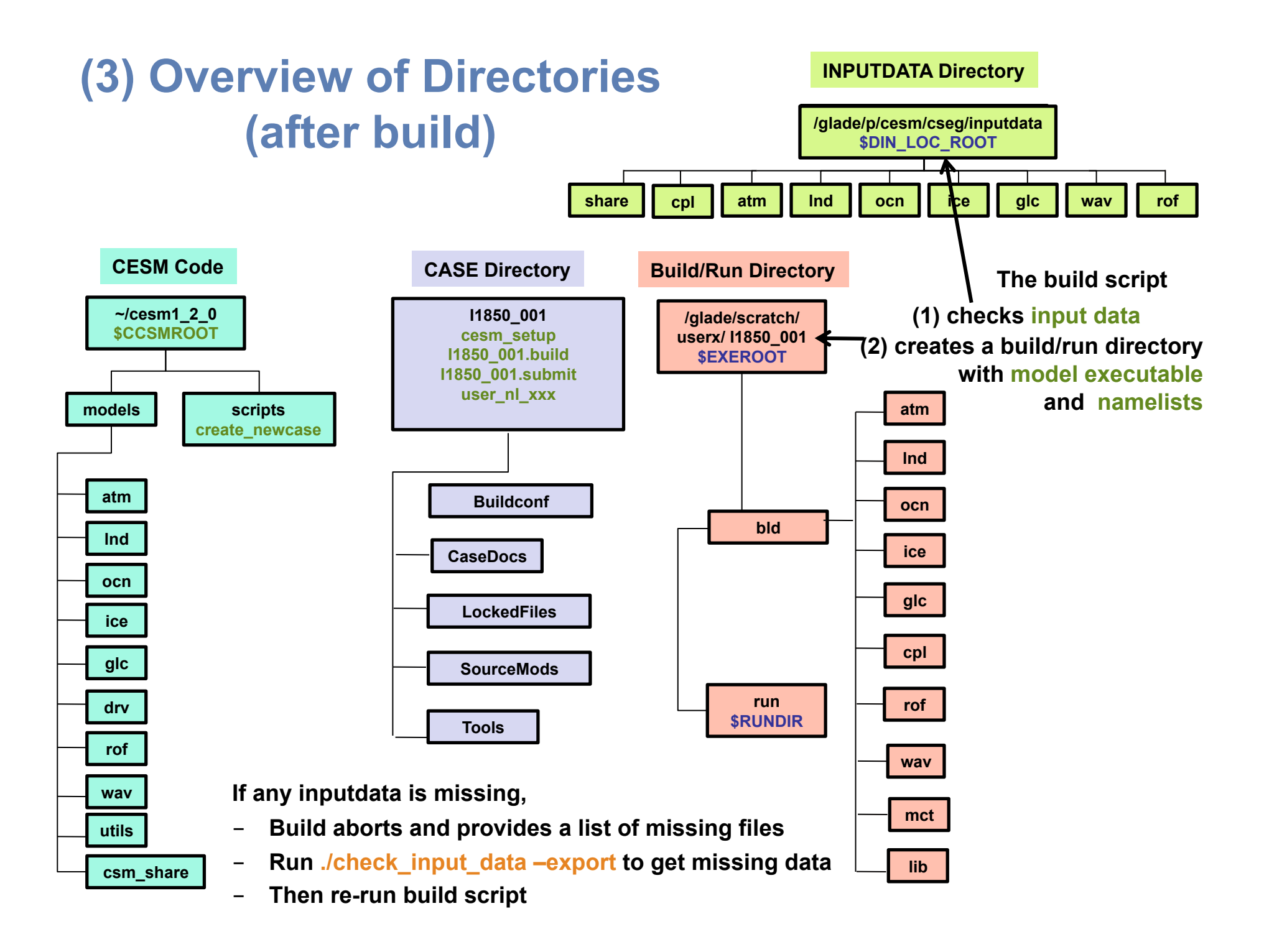

# **Basic Work Flow**

# **(***or how to set up and run an experiment)*

## **Creating & Running a Case**

- **(1) Create a New Case**
- **(2) Invoke cesm\_setup**
- **(3) Build the Executable**
- **(4) Run the Model and Output Data Flow**

# **Work Flow: Super Quick Start**

### **CESM can be run with a set of 4 commands**

```
# go into scripts directory into the source code download 
     cd /glade/p/cesm/lmwg/CLM2014_tutorial_n03_clm4_5_62/scripts 
     # (1) create a new case in your home directory 
     ./create_newcase -case ~/I1850_001 -res f19_g16 -compset I1850CLM45 -mach yellowstone
     # go into the case you just created in the last step 
     cd ~/I1850_001 
     # (2) invoke cesm_setup
     ./cesm_setup
     # (3) build the executable 
     ./I1850_001.build 
     # (4) submit your run to the batch queue 
     ./I1850_001.submit
(1) 
(2) 
(3) 
(4)
```
# **(4) Running the Model**

### **When you submit your jobs**

~I1850\_001>I1850\_001.submit check\_case OK Job <959733> is submitted to queue <regular>

### **Use "bjobs" to check if job is running**

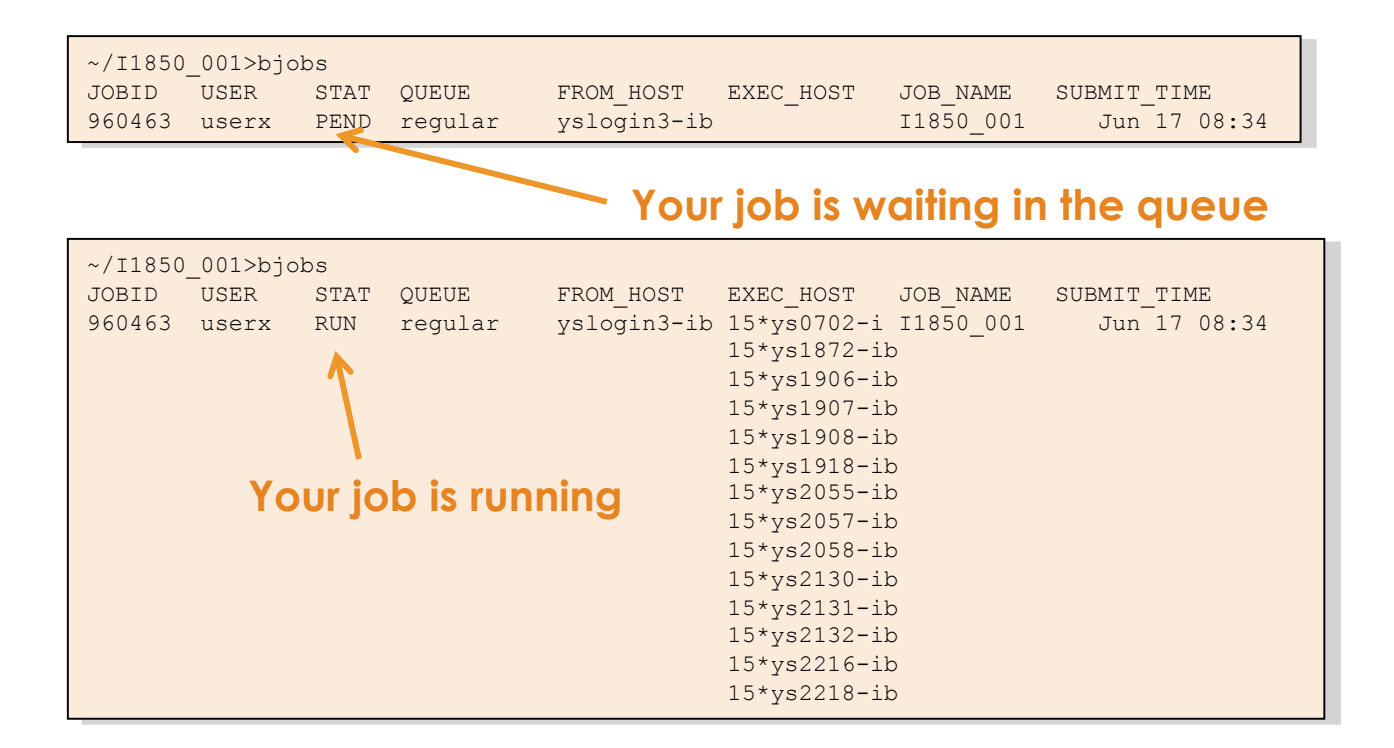

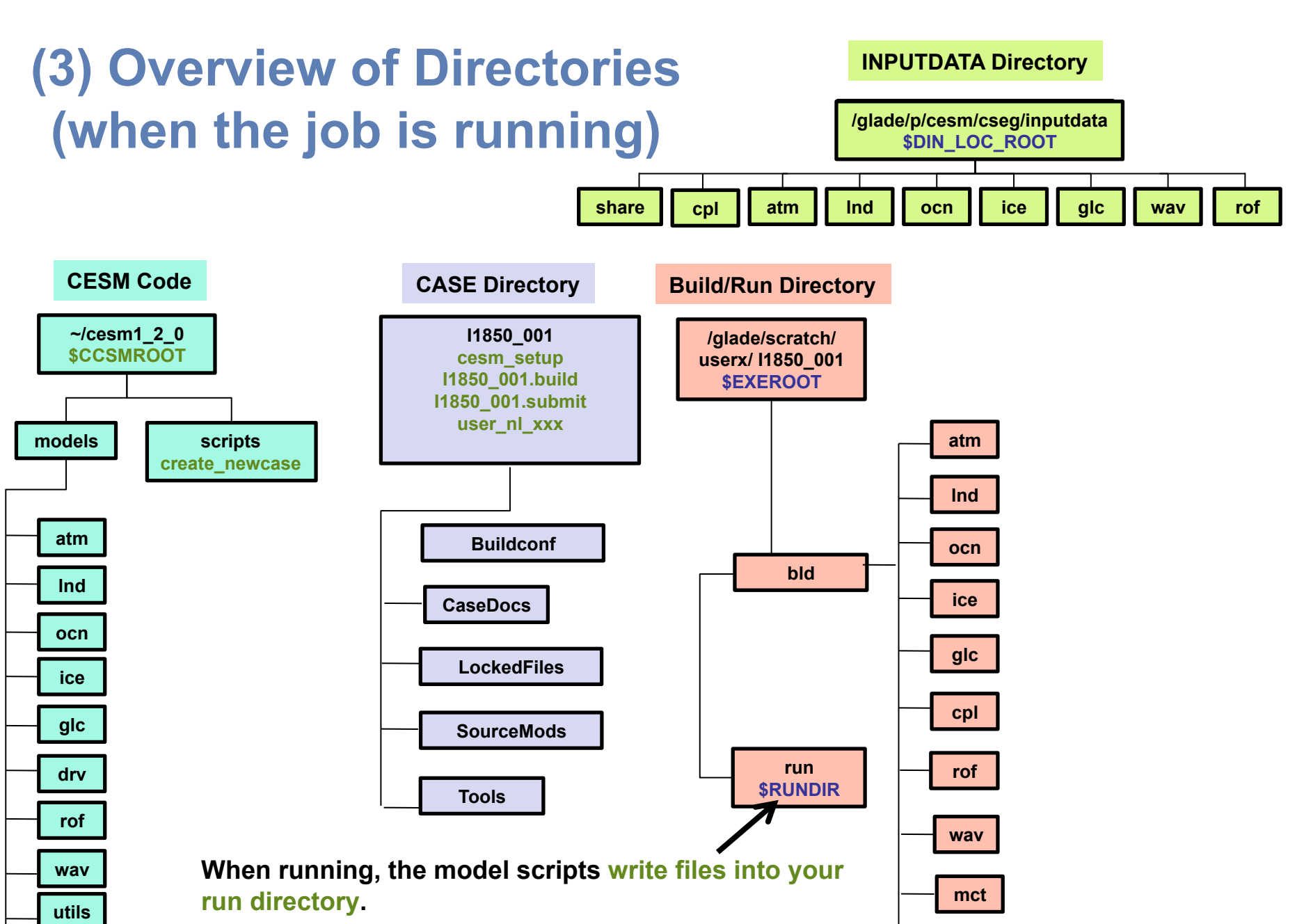

**lib** 

**After completion the model scripts will move files into the appropriate directories (next slide).** 

**csm\_share**

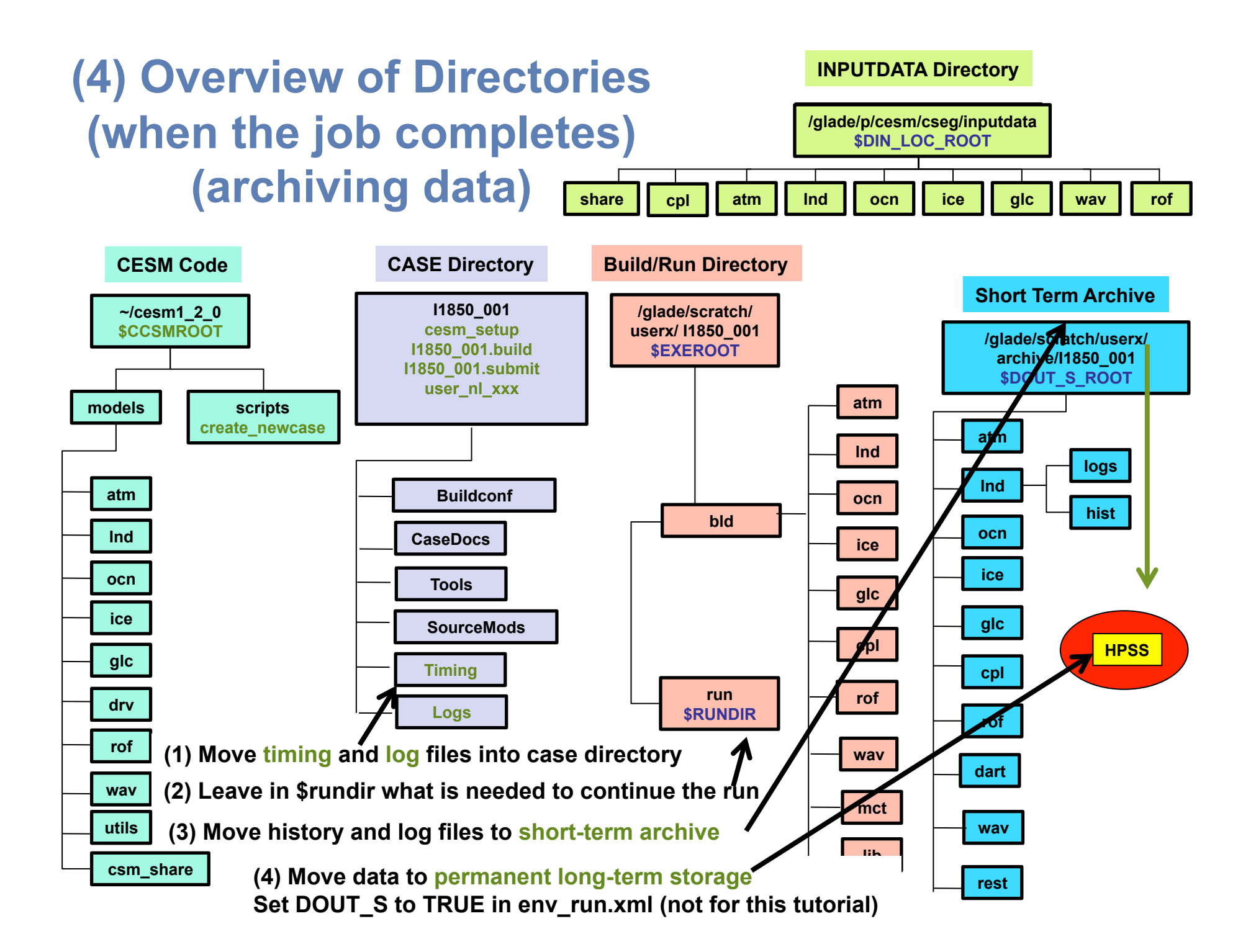

# **Outline**

### • **CESM**

- **1) The CESM framework**
- **2) Overview of CESM directories**
- **3) CESM webpage**
- **CESM workflow** 
	- **1) Create a new Case**
	- **2) Invoke cesm\_setup**
	- **3) Build the executable**
	- **4) Run and output data**

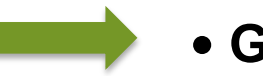

- • **Getting More Help**
- • **Appendix**

# **More Information/Getting Help**

### **Model User Guides: http://www.cesm.ucar.edu/models/cesm1.2/**

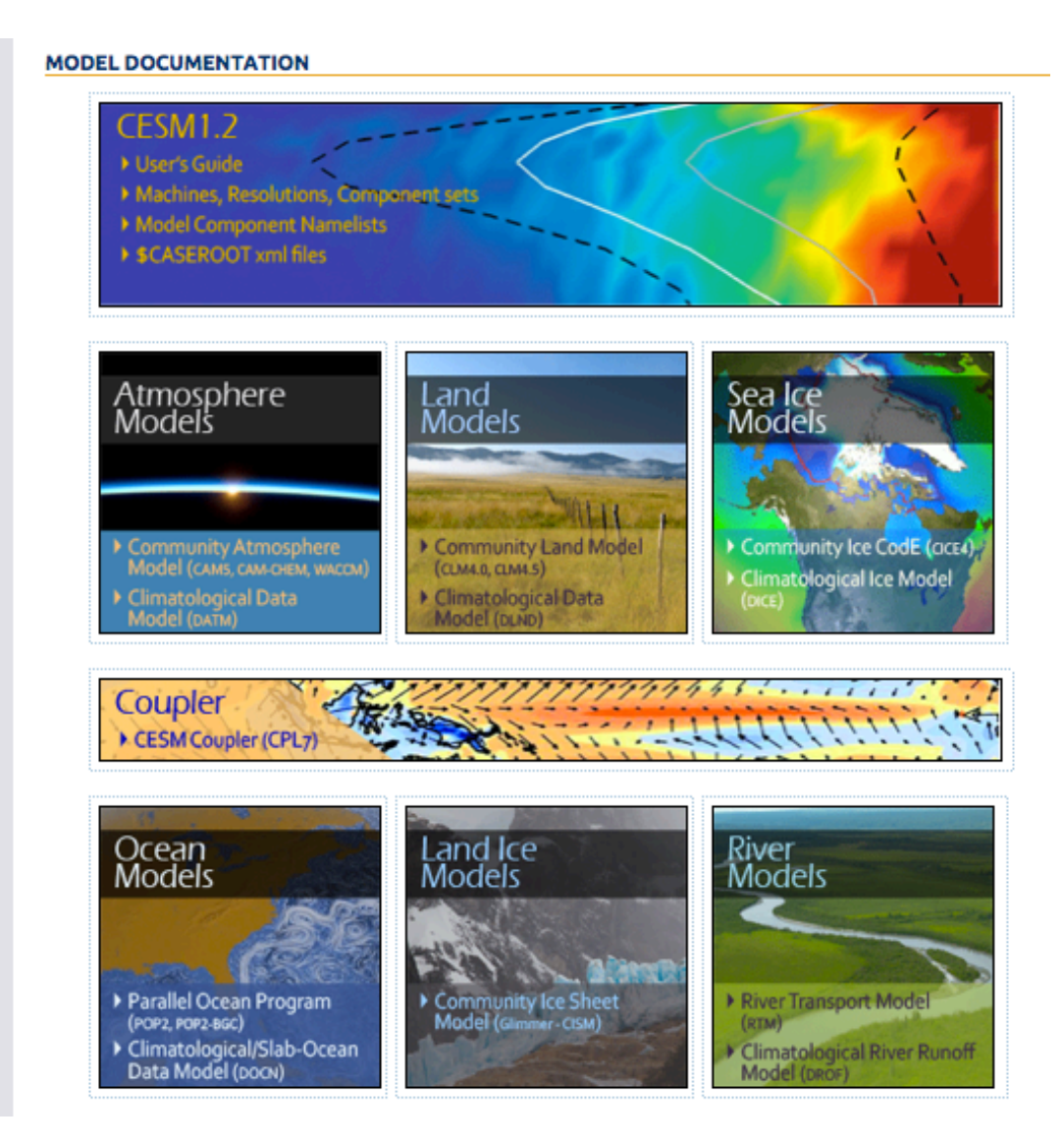

# **More Information/Getting Help**

### **CESM Bulletin Board: http://bb.cgd.ucar.edu/**

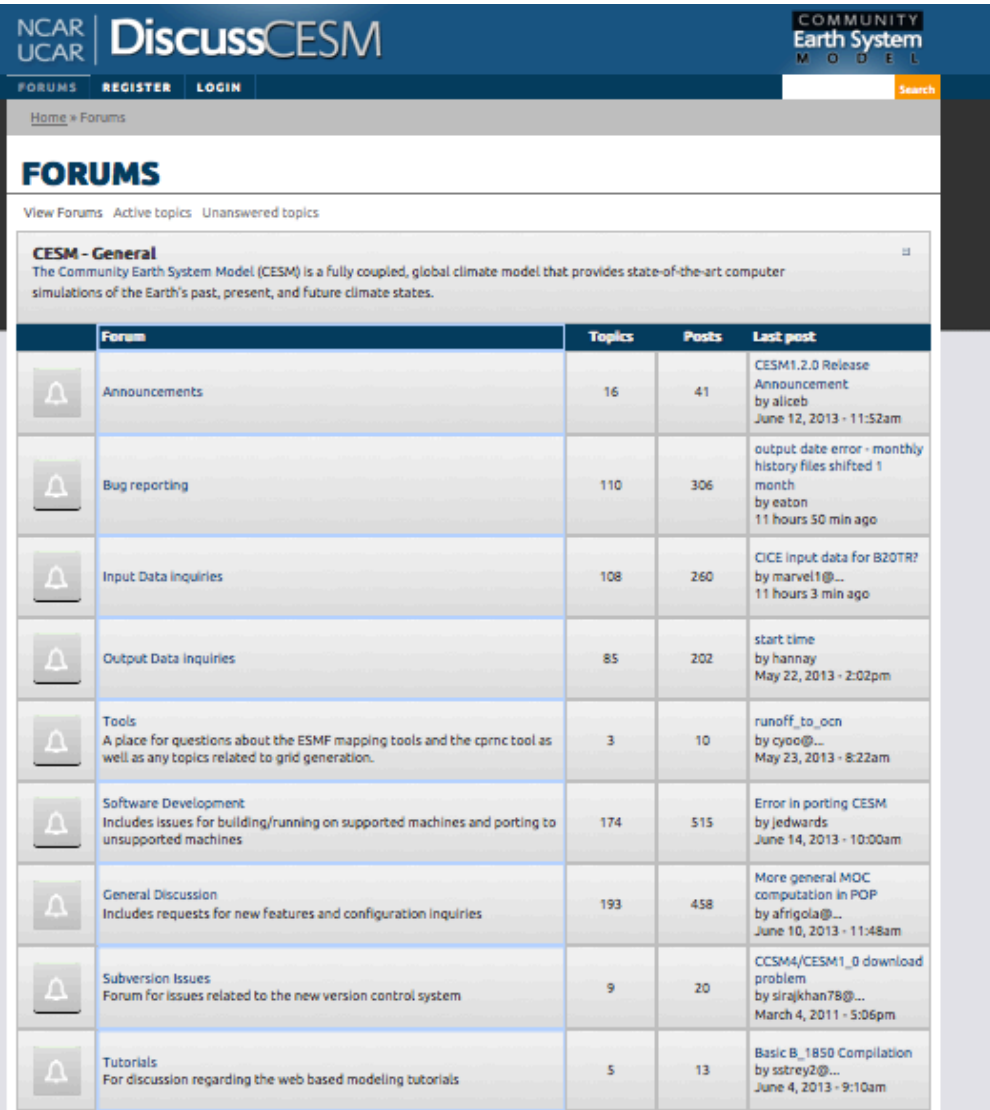

# **Appendix**

- • **Registration**
- • **Download the source code**
- • **Hardware/software requirements**

# **(A) Registration**

### • **Go to CESM1.2 home page: http://www.cesm.ucar.edu/models/cesm1.2/**

Home » CESM Models » CESM1.2 Series Public Release

#### **CESM1.2 SERIES PUBLIC RELEASE**

#### **ABOUT THIS RELEASE SERIES**

The CESM1.2 release has numerous new key features among which are the addition of CLM4.5, new science changes to CAM5 running with the CAM-SE dynamical core, and new scripting infrastructure for the generation of component sets, grids and model testing.

#### **CESM1.2 SERIES RELEASE NOTES**

Please read the CESM1.2 Series Release Notes which includes What's New - Science, What's New -Software, Answer-Changing Features, Supported Machines, and Known Problems. The new scripting infrastructure is described in detail in the CESM1.2 User's Guide.

#### **SCIENTIFIC VALIDATION**

Scientific validation consists of a multi-decadal model run of the given component set at the target resolution, followed by scientific review of the model output diagnostics. All scientifically supported component sets are also accompanied by diagnostic and model output data. Validated CESM1.2 model results and diagnostics will be added to the CESM1.2 website as they become available.

#### What version of the model should I use?

For a scientifically supported target component set and resolution, please refer to the Scientifically Validated Configurations for that target configuration. For component sets and resolutions that are not scientifically validated in any supported release (e.g. cesm1.0.5 and cesm1.1.1), CSEG strongly urges you to use the latest model release (in this case cesm1.2.0).

#### **DIAGNOSTIC PACKAGES AND NAMING CONVENTIONS**

- · Post Processing Utilities
- . Model File Naming Conventions
- Experiment Case Naming Conventions

#### **MODEL DOCUMENTATION**

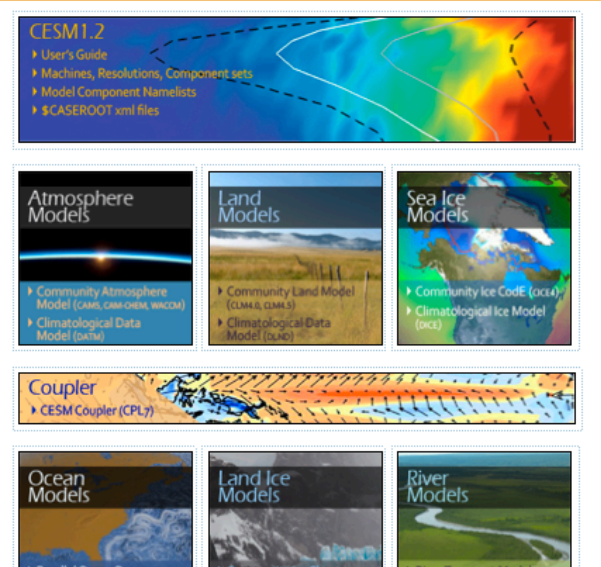

#### **CESM PROJECT**

The Community Earth System Model<br>(CESM) is a fully-coupled, global<br>climate model that provides stateof-the-art computer simulations of<br>the Earth's past, present, and future climate states.

#### CESM is sponsored by the National Science Foundation (NSF) and the<br>U.S. Department of Energy (DOE).<br>Administration of the CESM is maintained by the Climate and Global<br>Dynamics Division (CGD) at the **National Center for Atmospheric Research (NCAR)**

#### **MODEL SOURCE CODE**

Copyright and Terms of Use All CESM source code is subject to<br>the following Copyright Notice and **Disclaimer** 

#### **Acquiring the Release Code**

The source code for CESM releases is<br>distributed through a public Subversion code repository. This<br>code can be checked out using Subversion client software, such a the command tool svn, or sim e latest version with a web

A short registration is required to<br>access the repository. After<br>registering, you will receive an email containing a user name and password<br>that is necessary to gain access to the repository.

Acquistion of the code is more fully described in the most recent version<br>of the CESM1.2 User's Guide.

#### **REPORTING A PROBLEM**

If you have any problems, please first<br>read the User's Guide including the<br>sections on FAQs and Use Cases. Please also refer to the CESM<br>Bulletin Board, which is in place to<br>facilitate communication within the<br>CESM community. Finally, please also refer to the Release Notes entries<br>that are provided with every release and release update. If questions or<br>problems still exist, then please send an email to cesm-help@cgd.ucar.edu<br>Support questions will be answered<br>as resources are available.

**CESM SUPPORT POLICY** CESM Support Policy - November<br>2012

CESM DATA MANAGEMENT<br>& DISTRIBUTION PLAN

### • **Right hand column has a link to the registration page, click on it**

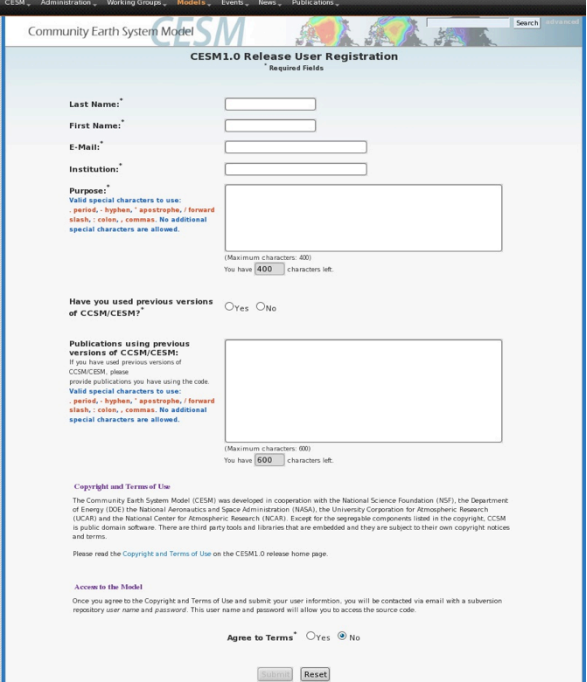

### • **Register -- you will be emailed a username and password**

# **(B) Download the Source Code**

• **Code and input datasets are in a subversion repository (\*) https://svn-ccsm-release.cgd.ucar.edu/model\_versions** 

• **List the versions available on the CESM repository svn list https://svn-ccsm-release.cgd.ucar.edu/model\_versions**

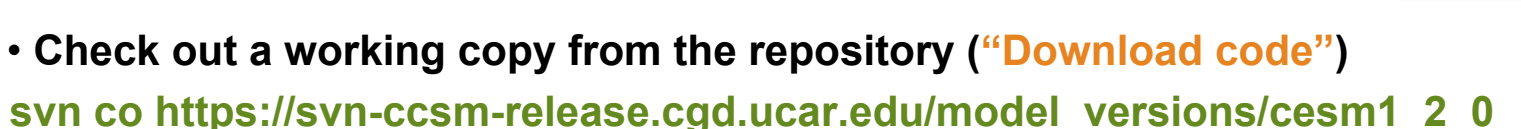

**(\*) You can get subversion at http://subversion.apache.org/** 

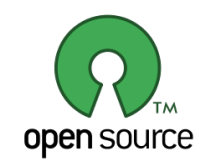

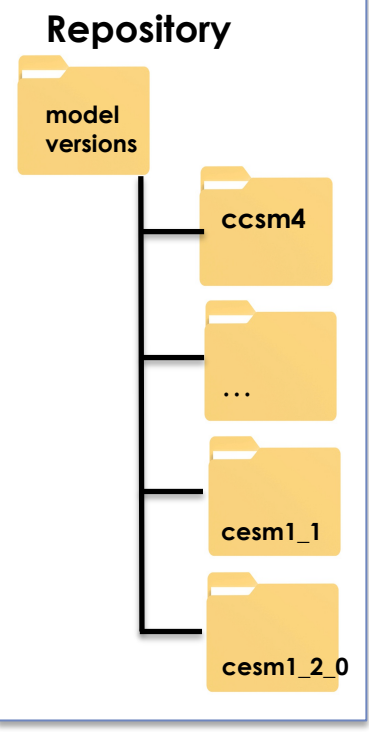

# **(C) Hardware/Software Requirements**

### • **Supported platforms**

**CESM currently runs "out of the box" today on the following machines** 

- **yellowstone NCAR IBM**
- - **titan ORNL Cray XK6**
- - **hopper NERSC Cray XE6**
- **edison NERSC Cray Cascade**
- **bluewaters ORNL Cray XE6**
- - **intrepid ANL IBM Bluegene/P**
- **mira ANL IBM Bluegene/Q**
- **janus Univ Colorado HPC cluster**
- **pleiades NASA SGI ICE cluster**
- 

### • **Running CESM on other platforms**

### **Require porting + software**

- **Subversion client (version 1.4.2 or greater)**
- - **Fortran and C compilers (recommend pgi, intel, or ibm xlf compilers)**
- **NetCDF library (recommend netcdf4.1.3 or later)**
- - **MPI (MPI1 is adequate, Open MPI or MPICH seem to work on Linux clusters)**

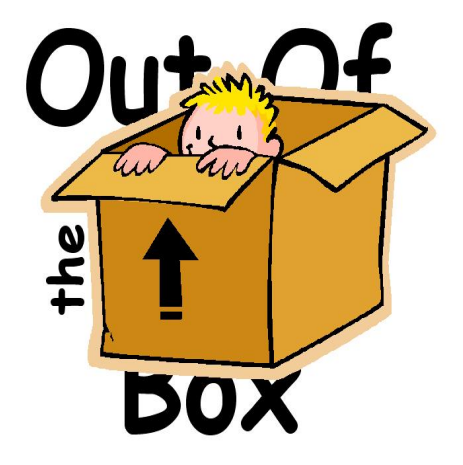

- **and a few others** *out of the box = works immediately after installation without any modification*